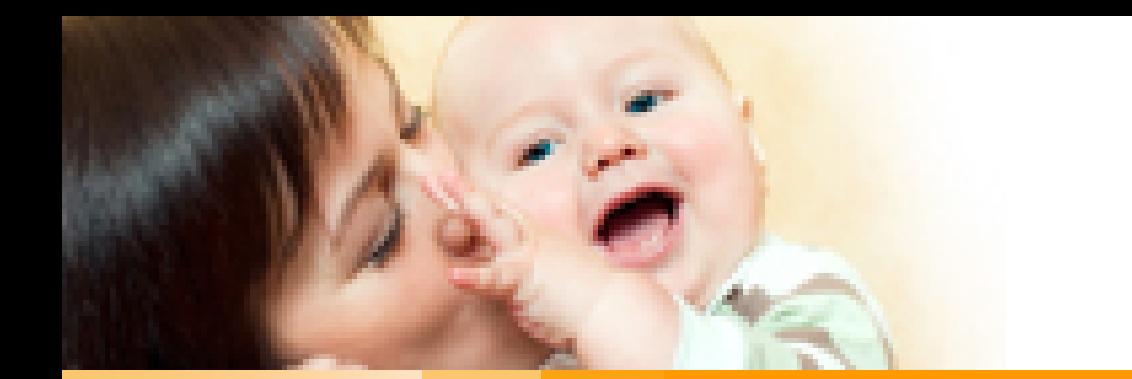

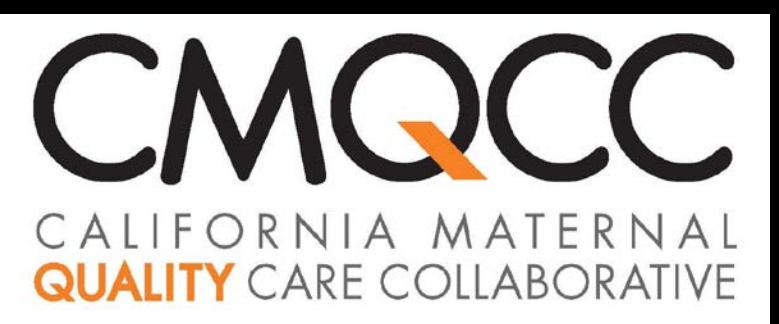

The Oregon Maternal Data Center (OMDC): Preparing for Registration and Data Submissions

> Anne Castles, MPH, MA MDC Project Manager

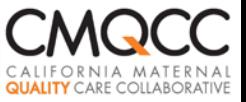

## **Housekeeping Notes**

- **Phone lines are open. Please place your line** on mute until speaking.
- **Nou are free to ask questions at any time. If** you prefer, you can type questions in the questions box on your screen.
- Use the chat feature to alert us to any technical difficulties.
- We will monitor both questions and chat features throughout the webinar.

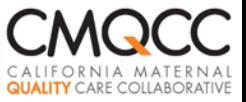

## **Q Corp Updates**

- On track to launch March 31! Hospital participation agreements & invoicing currently underway
- **All materials on Q Corp website** 
	- *Data specs*
	- *Legal agreements*
	- *User Guide for First Time Registrants and Data Submitters* <http://www.q-corp.org/omdc>

**CMQCC Transforming Maternity Care** 

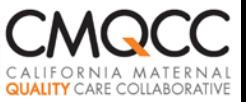

## **Before You Start: MDC Security Protocols**

- **MDC** is a secure system that enables access to PHI
	- Two Security Gates
		- Whenever you access the MDC
			- Standard Login Name and Password
			- **P** You create during registration
		- $\Box$  When accessing screens with individual-level information
			- **Temporary Pin received via** automated phone call or text
			- **P** You enter phone numbers during registration

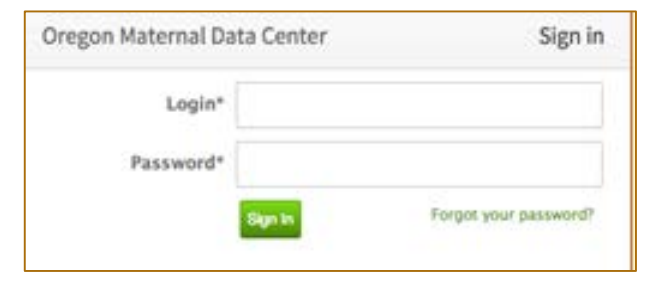

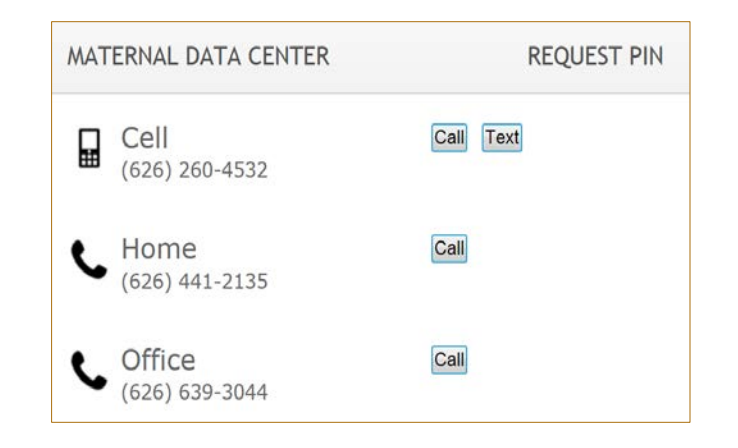

#### **CMQCC: Transforming Maternity Care**

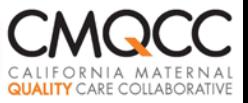

## **Password Policy!**

- Very stringent!
- **T** You will create your own password but you will not be-able to re-set your own password
- CMQCC staff cannot re-set your passwords
- **ONLY** Hospital Users with MDC "Administrator" status can re-set passwords for their colleagues

**CMQCC: Transforming Maternity Care** 

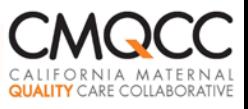

## **Step 1: Create the Core Data Files**

Three Required Data Files

- **V** Patient Discharge Data
- Core Maternal Clinical File
- Core Newborn Clinical File

-Comma-Delimited Flat File Format (CSV) with all data elements for each case in a single row. (NO set field lengths.)

- -Submit based on discharge date—for all file types
- -Use MDC-designated column headers

-Detailed Data Specifications and CSV File Templateavailable at<http://www.q-corp.org/omdc>

-Core Files to include ALL required data elements

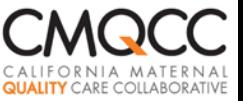

## **Step 1: Population to Pull**

- Currently: Focus on delivery-related hospitalizations for both mothers and newborns
- Discharge File
	- □ Option 1: Use ICD-9 codes in OMDC Data Specifications: Section A to filter on hospital end
	- □ Option 2: Include *all* discharges and CMQCC will filter as your data is imported

### Clinical Files

 $\Box$  Submit only delivery-related mother and newborn records (not antepartum or postpartum records)

: **Transforming Maternity Care**

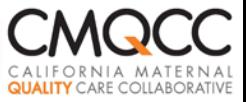

## **Patient Discharge Data (PDD)**

#### Subset of the data elements hospitals submit to OAHHS

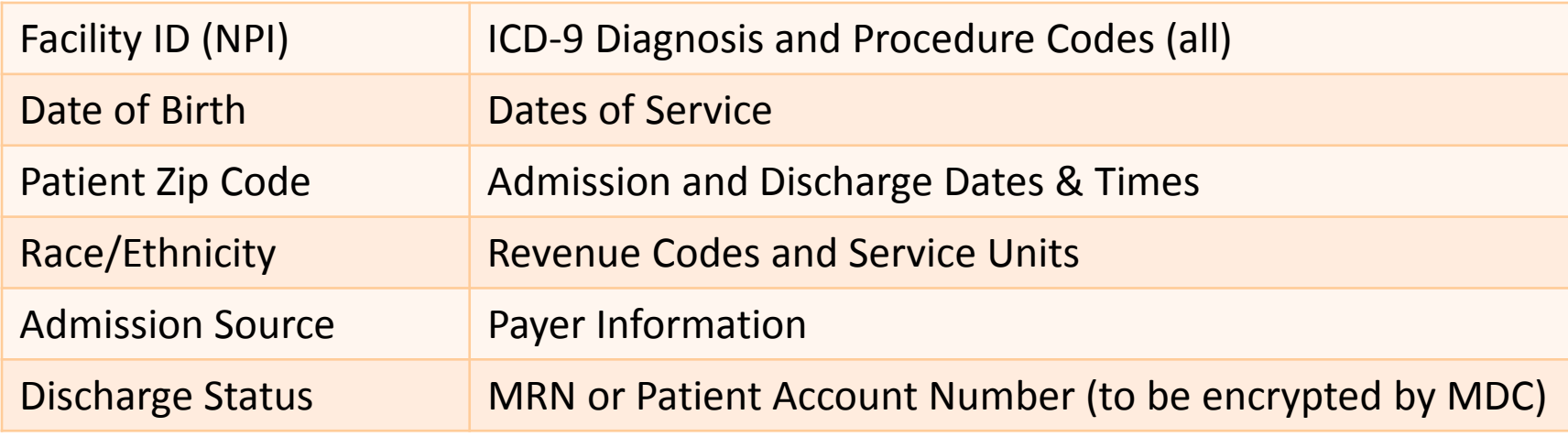

*See detailed data specifications at:*

## **http://www.q-corp.org/omdc**

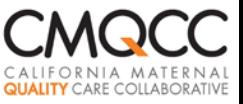

## **Core Clinical Files**

### **Required Data Elements**

- **E** Maternal Medical Record Number
- **-** Discharge Date
- Maternal Date of Birth
- **Parity**
- **Gestational Age-Weeks**
- **NPI of Delivering Provider**

### **Core Maternal Clinical File Core Newborn Clinical File**

- Newborn Medical Record Number
- **Newborn Discharge Date**
- Newborn Date of Birth
- **Maternal Medical Record Number**
- Birthweight
- 5 Minute Apgar Score
- Clinical files also submitted based on discharge date.

*See detailed data specifications at:*

## **http://www.q-corp.org/omdc**

**CMQCC: Transforming Maternity Care** 

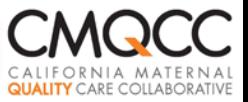

## **Data Submission Timing**

- Create "Test" Data file, including 3 months of data: target date of 3/31/15
- Recommendation: Retrospective to January 2013 (Option to submit back to January 2011 if hospital chooses)
- Submit on monthly basis--45 days after the end of each reporting month
	- $\triangleright$  Wait at least 45 days to ensure coding is complete and all records are included in the submission!
- Submit complete set of records for each month based on discharge date

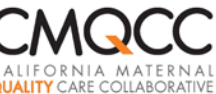

## **Step 2: OPTIONAL Supplemental Clinical Data**

#### **Maternal File Newborn File**

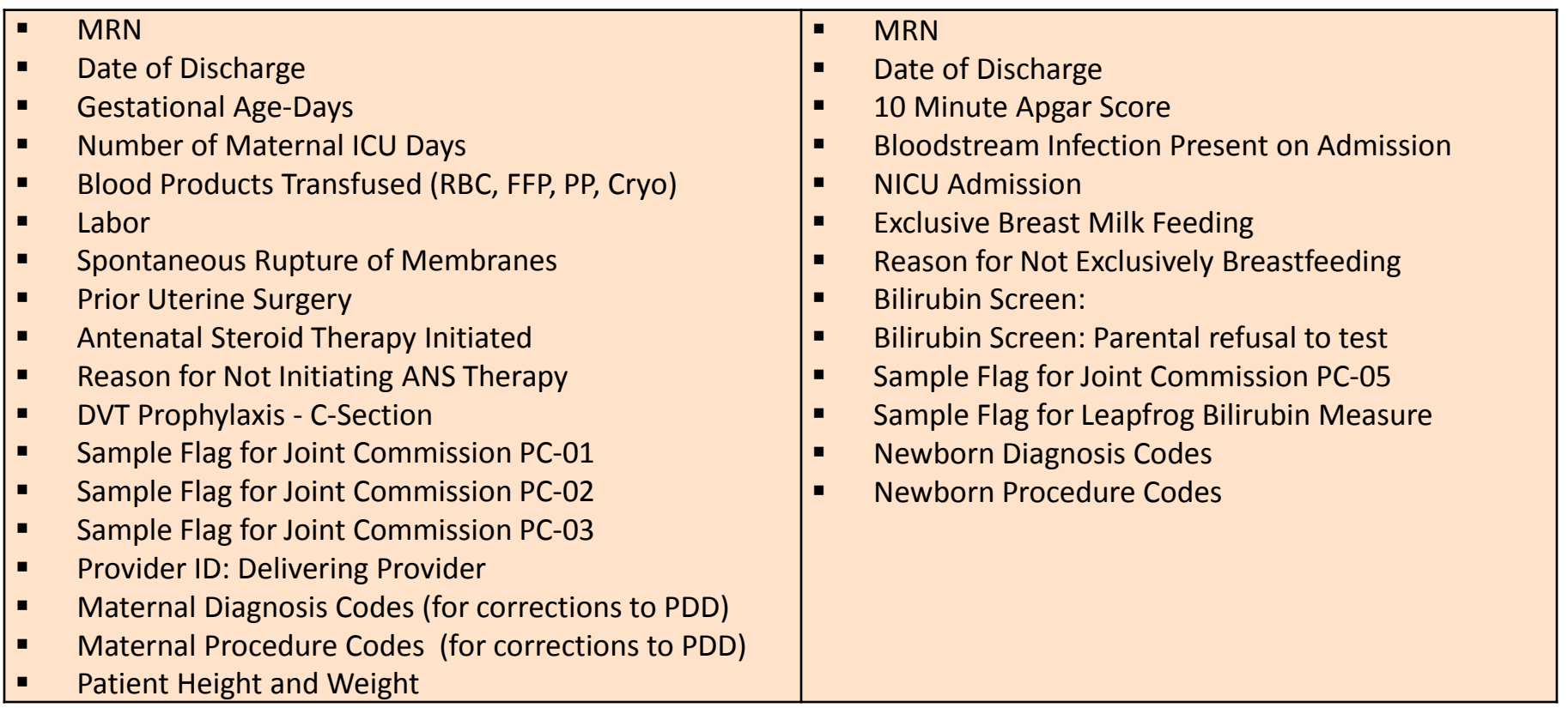

of fields and the timing of the submission  $\qquad \qquad ,$ Hospital choice: Number of supplemental files submitted, the choice 11

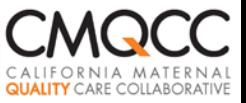

# **Why Submit OPTIONAL Fields?**

Optional fields may be derived from internal systems (e.g., EMR, core measure vendor system) and might be used to:

- Correct data already in the MDC system from your original file submissions
- **Pre-populate the "chart-review" data elements (e.g., labor,** SROM or Prior Uterine Surgery) in the MDC system.

*See Data Specifications at:*

## **http://www.q-corp.org/omdc**

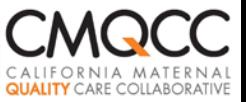

## **Step 3: Register on MDC**

- All data submissions and reports via the MDC's secure webbased tool housed on Stanford servers.
- MDC site requires hospital registration
- Once legal agreement signed and test file is ready, contact Anne Castles to initiate registration. Provide:
	- Contact information (including e-mail address) for *Primary MDC Administrator* for the hospital—the individual who will register the hospital and has the authority to add other hospital users.
	- Contact information for the *Primary IT Contacts*—the individual programming the file and/or uploading the files
	- $\triangleright$  Planned date of submission

#### **CMQCC: Transforming Maternity Care**

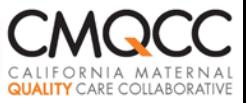

## **The Primary Administrator**

## Pick one individual who will:

- $\Box$  Authorize other hospital users to access the Maternal Data Center (MDC) system
- $\Box$  Print out/save the encryption key for safekeeping
- Re-set passwords in the event other hospital users lose their passwords
- **The Primary Administrator can then designate** other hospital users to have "Admin" status.
- **Strongly recommend a minimum of 2 "Admins"** per hospital (3-4 better!)

**CMQCC: Transforming Maternity Care** 

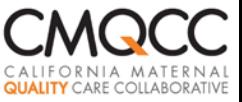

## **Registration: Invite E-mail**

#### E-mail will come from *datacenter@cmqcc.org*

#### CMQCC MATERNAL DATA CENTER

Hello Anne Castles,

Anne Castles has invited you to access the CMQCC Maternal Data Center (CMDC) for Applied Trust Hospital.

The CMDC is designed to provide hospitals with rapid-cycle performance statistics for their Labor and Delivery Units. The performance metrics are derived from: 1) administrative data submitted to CMDC by your hospital and, 2) vital records data provided to CMDC by the state of California (originating from your hospital's birth certificate coders). More information about the CMDC can be found at cmgcc.org.

This web application allows users to:

- 1. Upload hospital data to the CMDC
- 2. View hospital-specific performance data compared to statewide and regional averages
- 3. Drill down to patient level diagnosis and procedure codes for specific measures.

You have been designated a Hospital User User, which means you have been authorized for function 2 on the list above.

To register for the CMDC web application, please visit:

#### Accept Invitation

: **Transforming Maternity Care** https://datacenter.cmgcc.org/

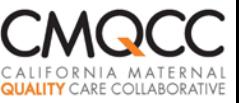

## **Registration Form**

Note for Users representing multiple hospitals:

- ❖ Each hospital has a unique account
- ❖ You will register in each account
- Login name must be unique for each account
- ❖ Password can be the same

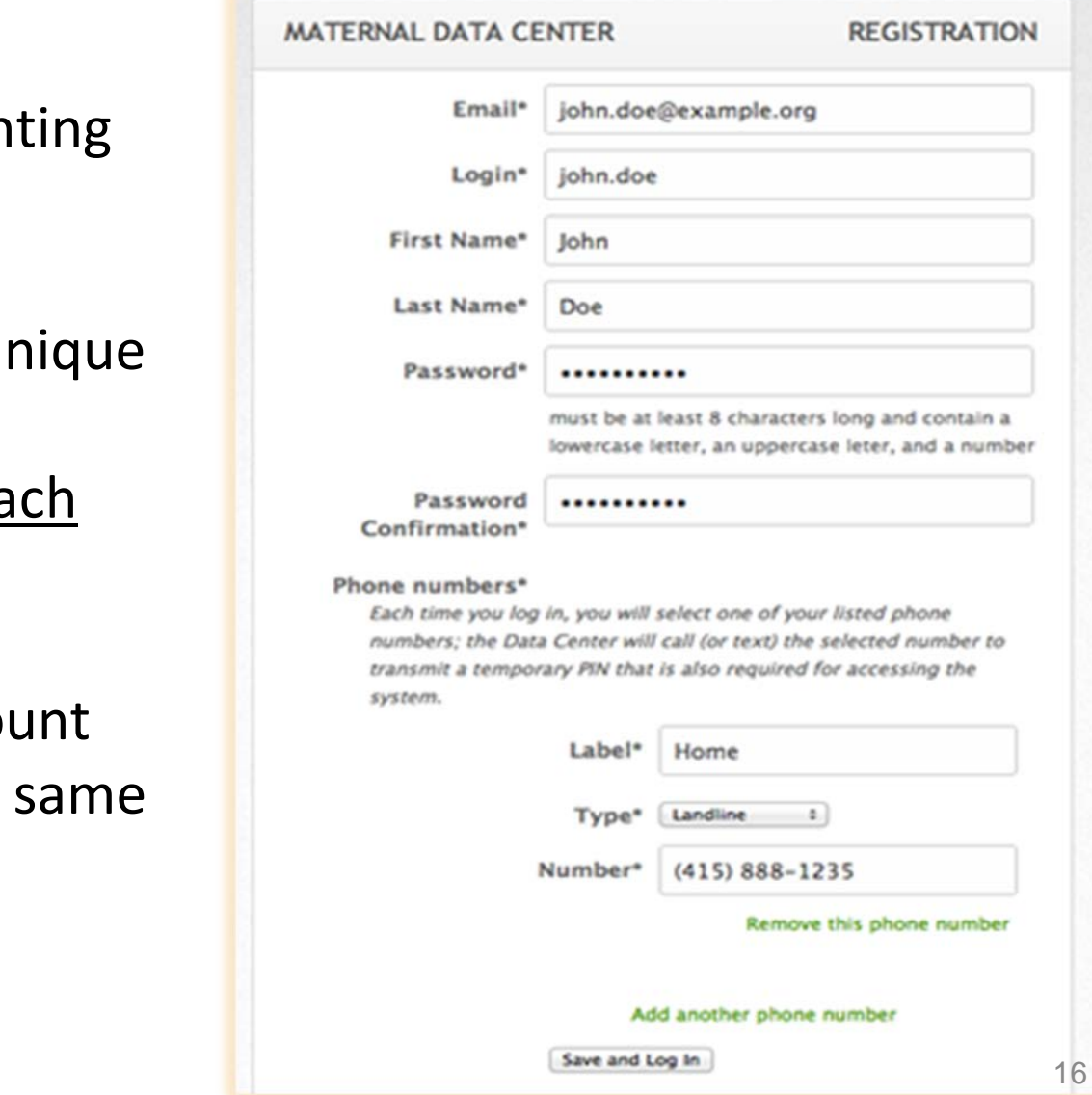

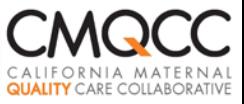

## **Primary Admins will also:**

#### **Print Out Encryption Key**

- Hospital's link to your data in event of major disaster
- Keep in safe place and distribute to other Admins as necessary

#### **Add Other Users**

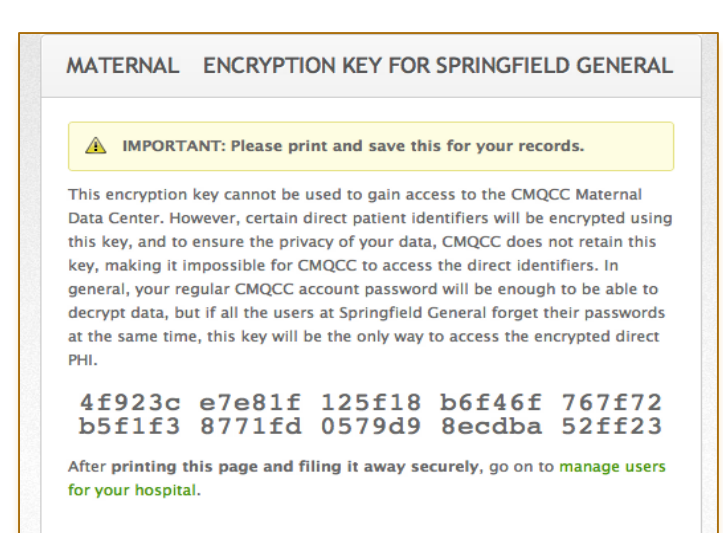

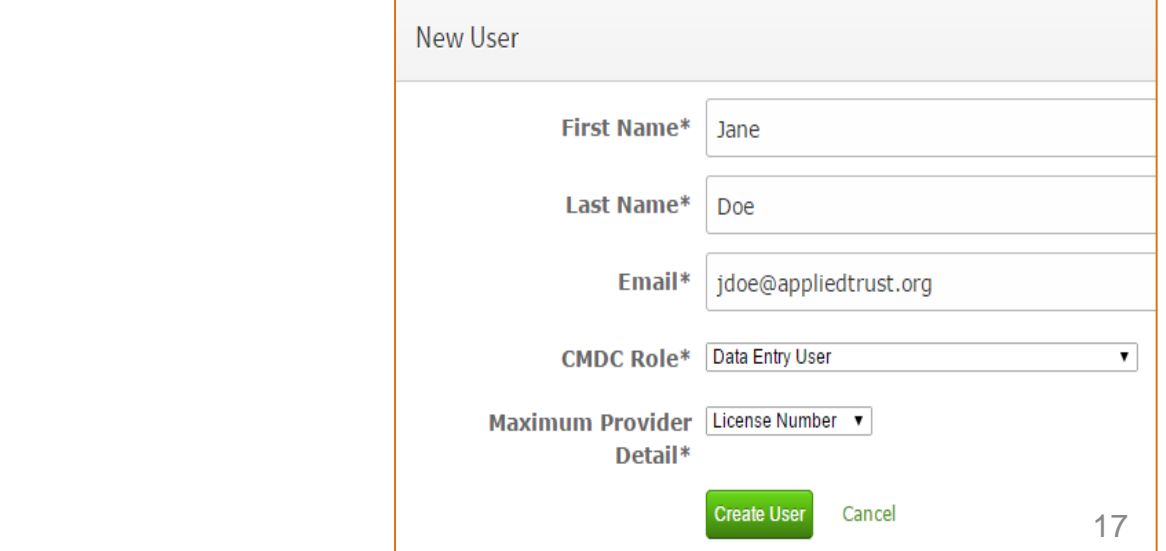

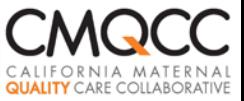

## **MDC Roles for Hospital Users**

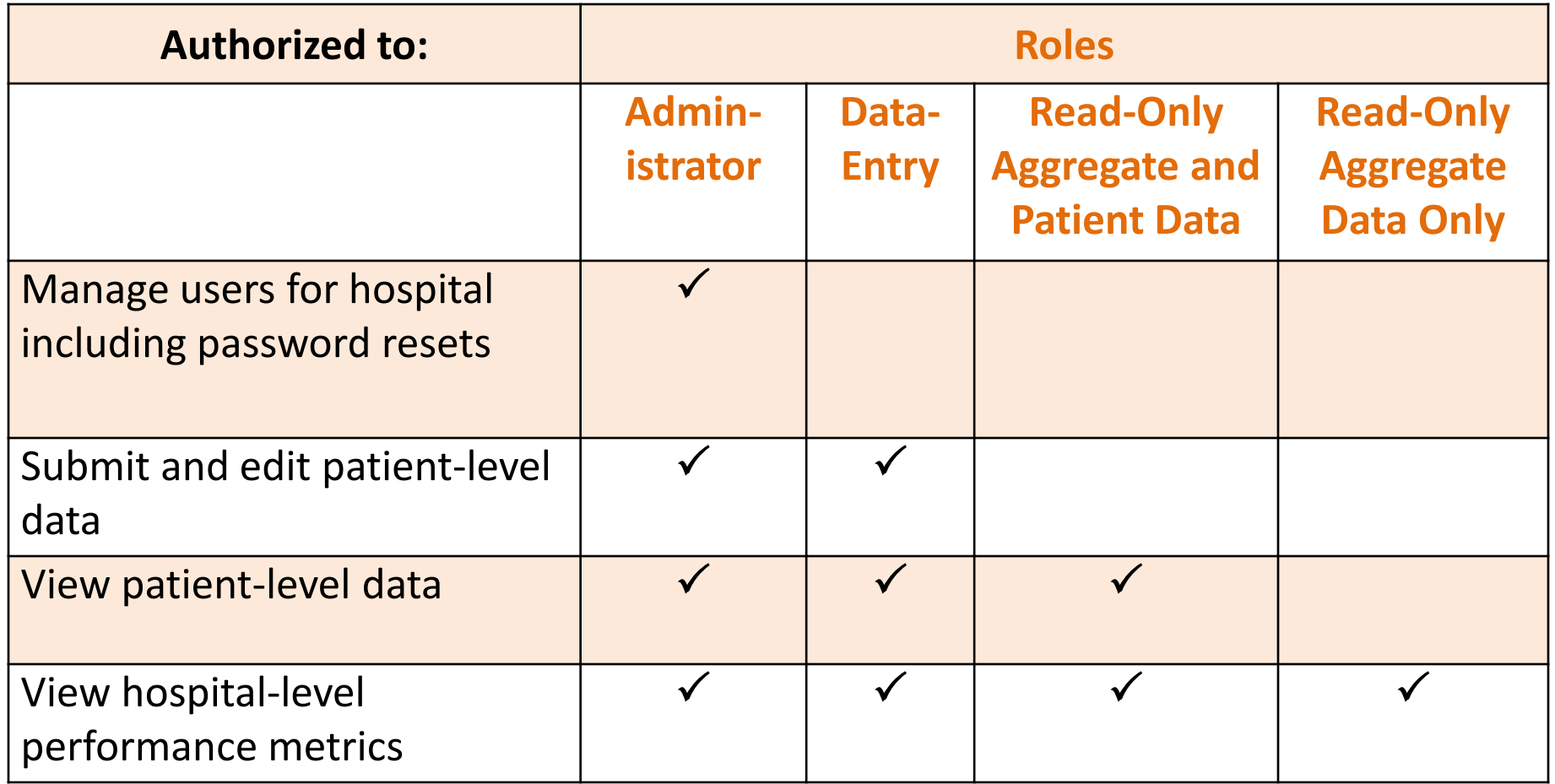

: **Transforming Maternity Care**

18

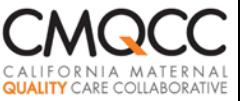

## **User Management**

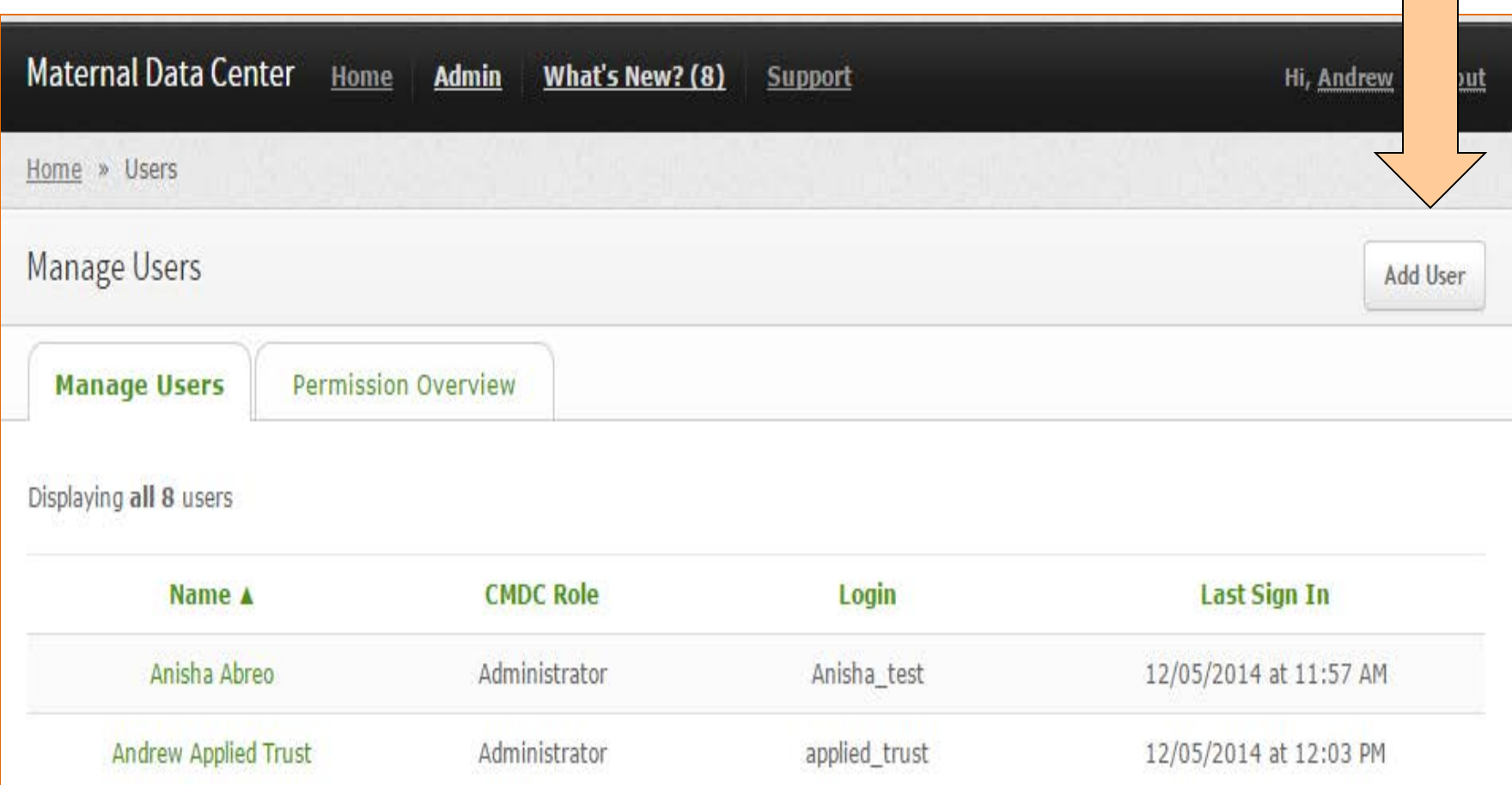

: **Transforming Maternity Care**

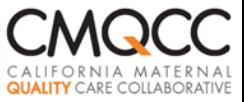

### Go to

## https://oregonmaternaldatacenter.org

## **Log in**

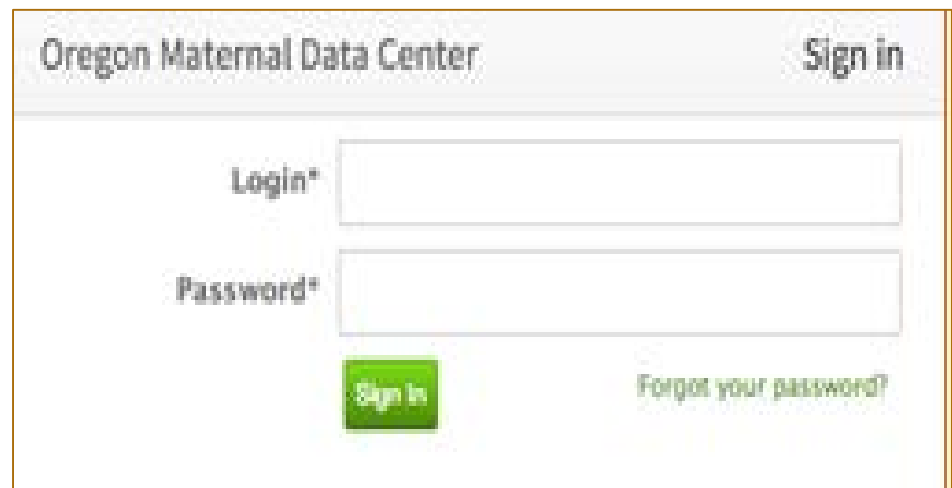

: **Transforming Maternity Care**

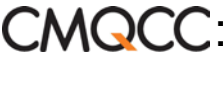

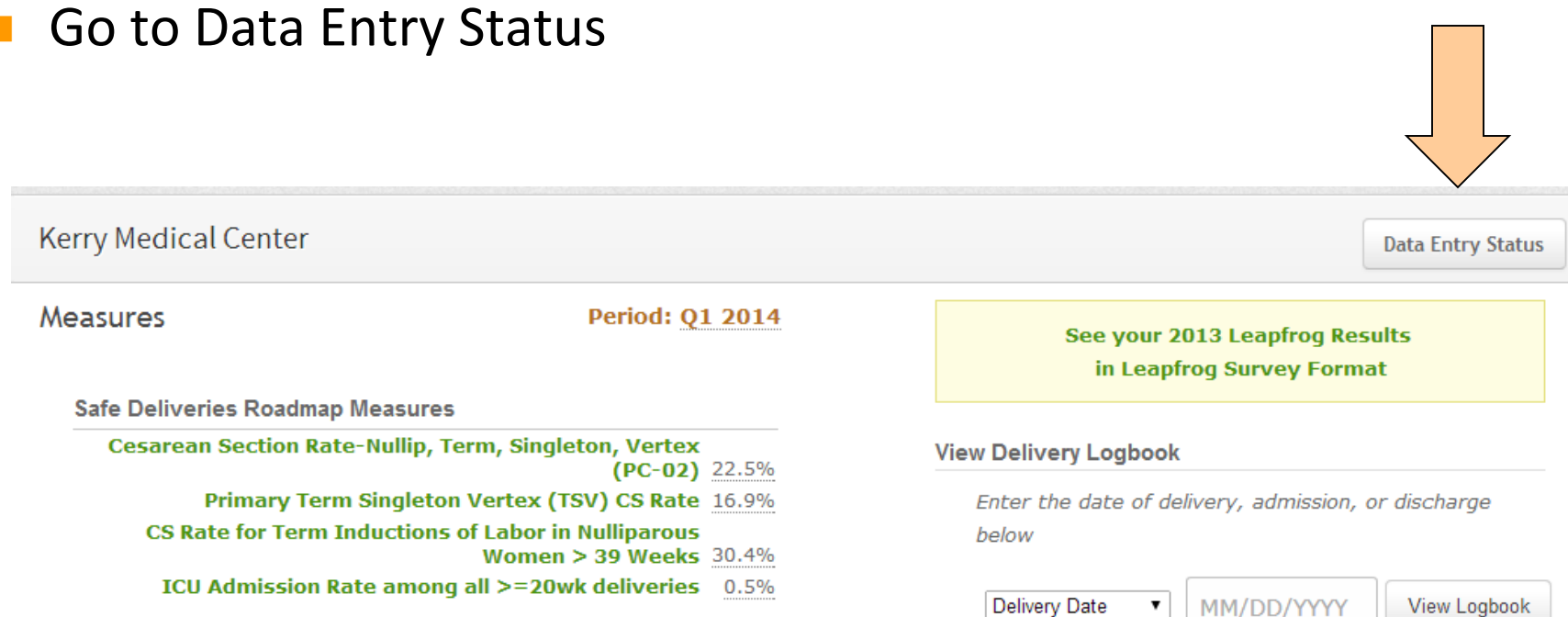

View all 15 Safe Deliveries Roadmap Measures

#### **CMQCC: Transforming Maternity Care**

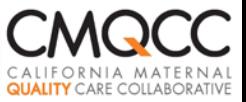

- Follow Steps 1-3 for Uploading Files
- Option to upload supplemental data (for corrections/new fields) as you like
- You will be prompted to receive your Temporary Pin after clicking Step 1

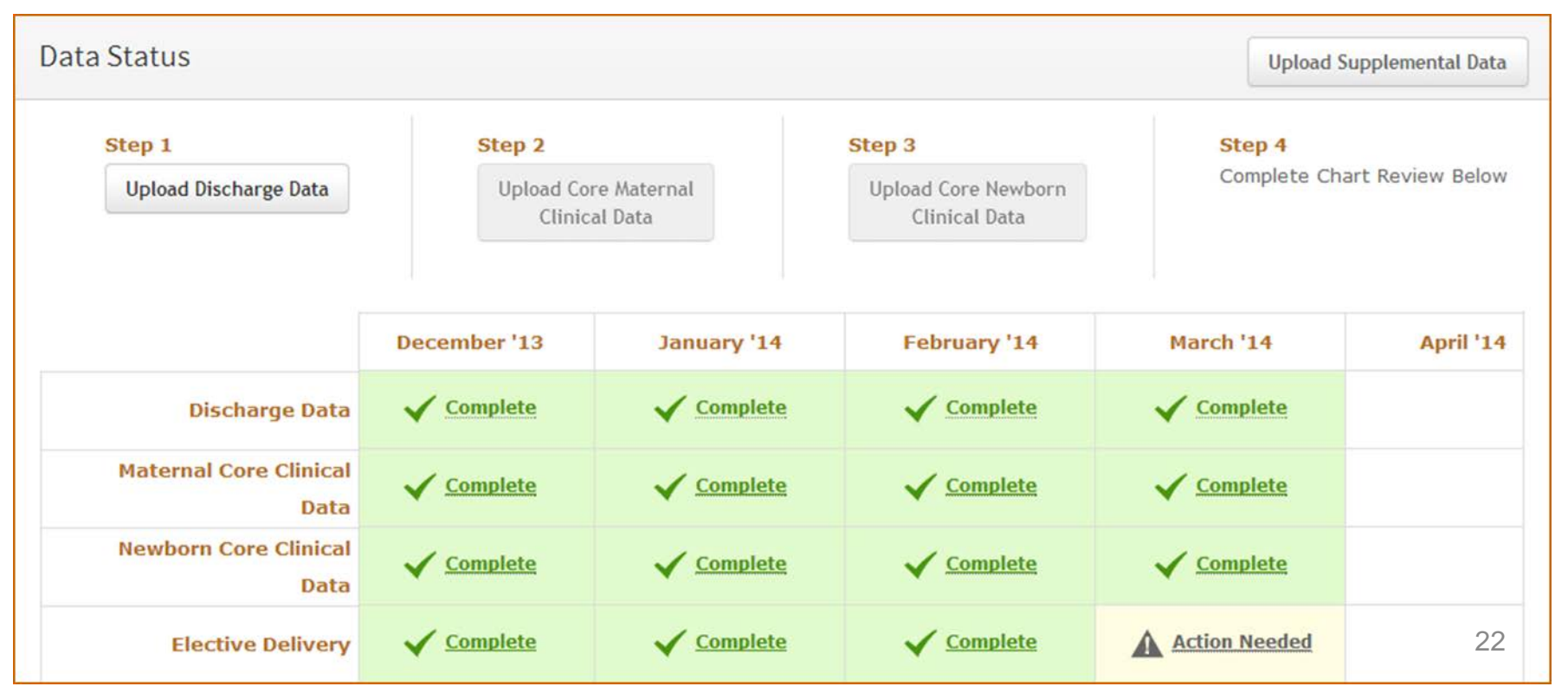

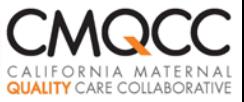

Complete requested information

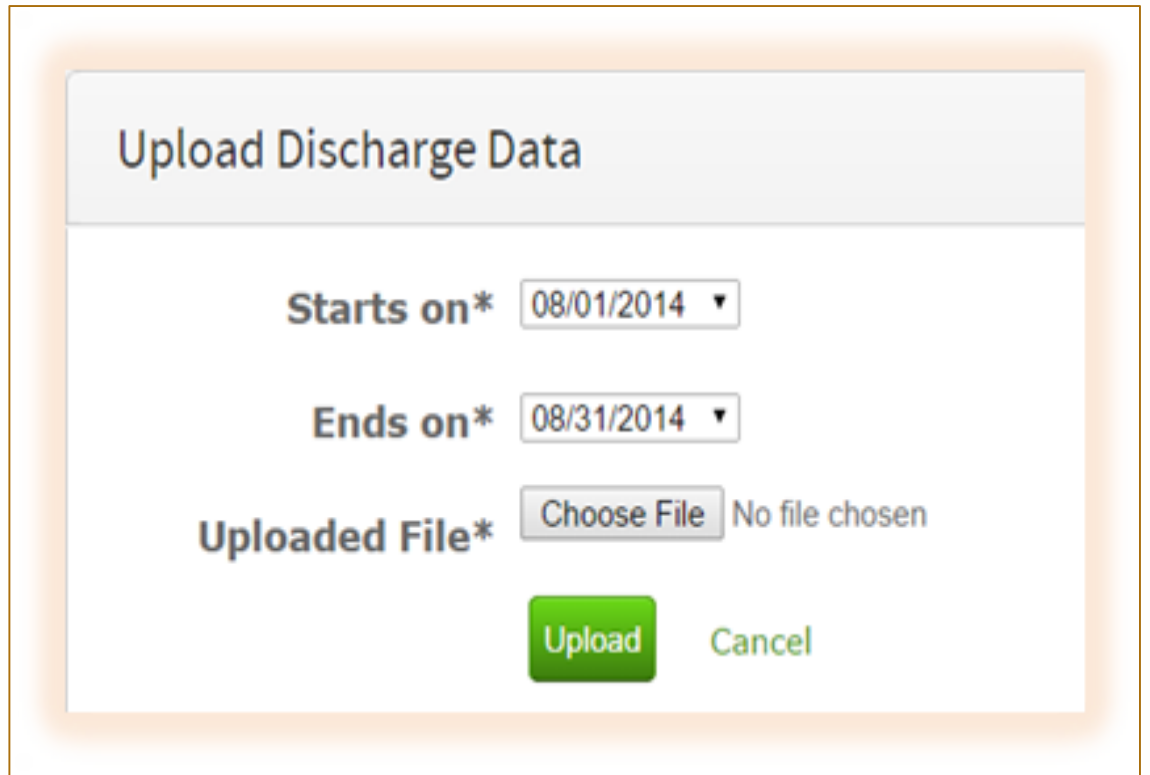

: **Transforming Maternity Care**

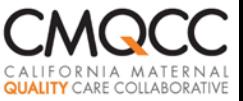

## **Data Status Screen**

 After required files uploaded and accepted, "Complete" displays "Action Needed" items are OPTIONAL

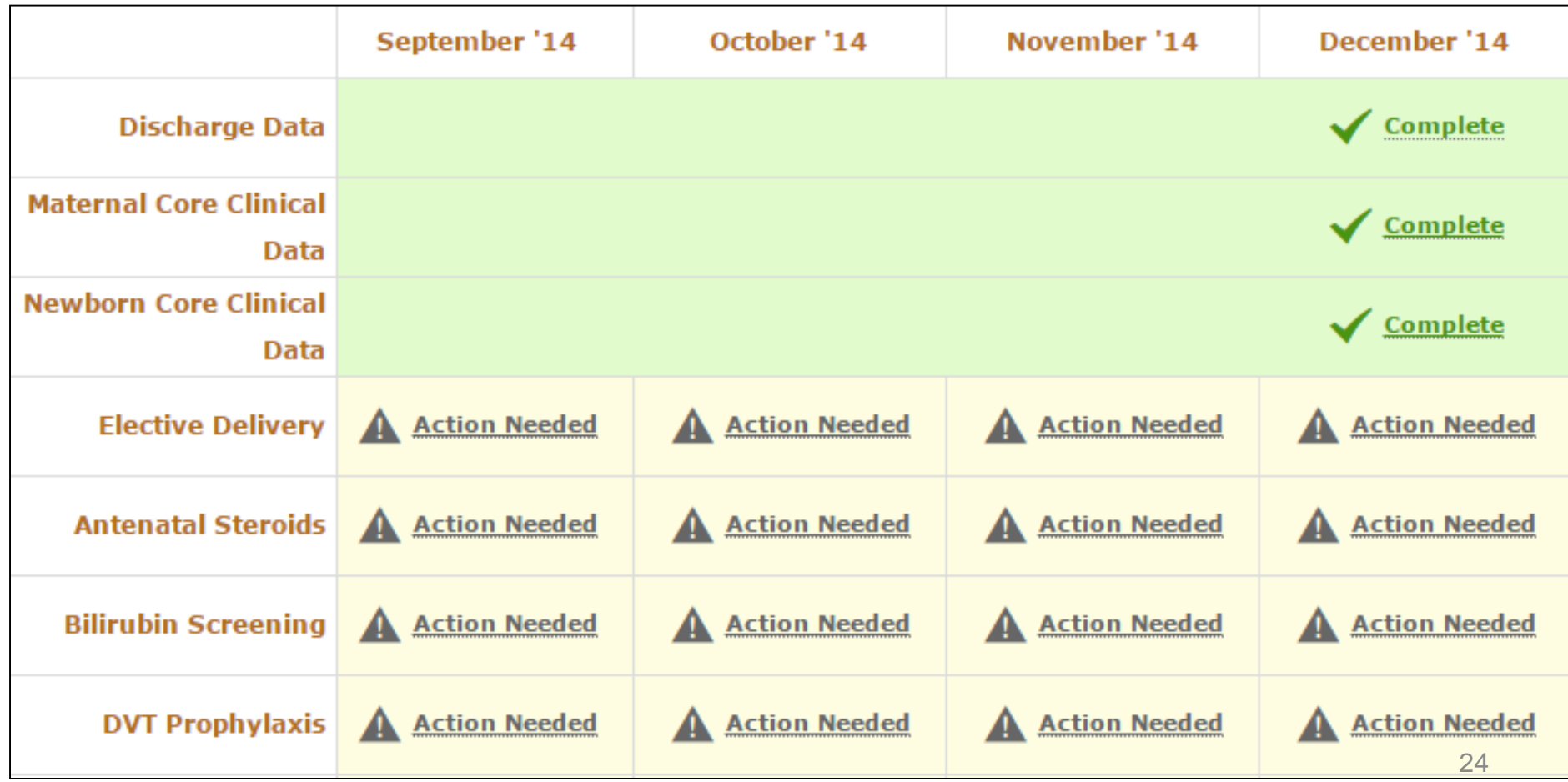

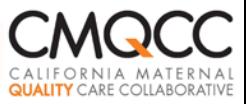

## **Step 5: Automated Error Checks**

To be accepted, files must meet following criteria:

- At least one discharge record in the first X days and one discharge record in the last X days of the month (X based on hospital delivery volume)
- All PDD records to include a principal diagnosis code
- **Facility ID included (NPI) and matches that provided to Q Corp**
- All required fields included
- All records include values for: Facility ID, Principal Dx, DOB, Admission and Discharge Dates
- **File includes MDC-designated column headers**
- ICD-9 codes includes "periods" after  $2<sup>nd</sup>/3<sup>rd</sup>$  digit (e.g. 74.1) OR file verified to contain leading zeros (by looking at dates)
- Valid ICD-9 codes
- **•** Valid race/ethnicity codes
- **Date fields must be recognizable as dates**
- A record cannot meet both newborn and maternal case criteria (cannot have ICD-9 codes associated with both newborns and mothers)
- **At least 10% of maternal clinical cases have parity=0**
- **Example 25 GA values of 0 are not allowed.** This cannot be a set of 25

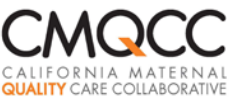

### **File Error Check: Duplicate Records**

- "Duplicate" records: two records with same Case ID; both have at least one delivery-related ICD-9 code—one of which is usually erroneous.
- Upon file submission, MDC displays "duplicates" --prior to accepting file!
- Identify the records to keep and click "Keep these cases"

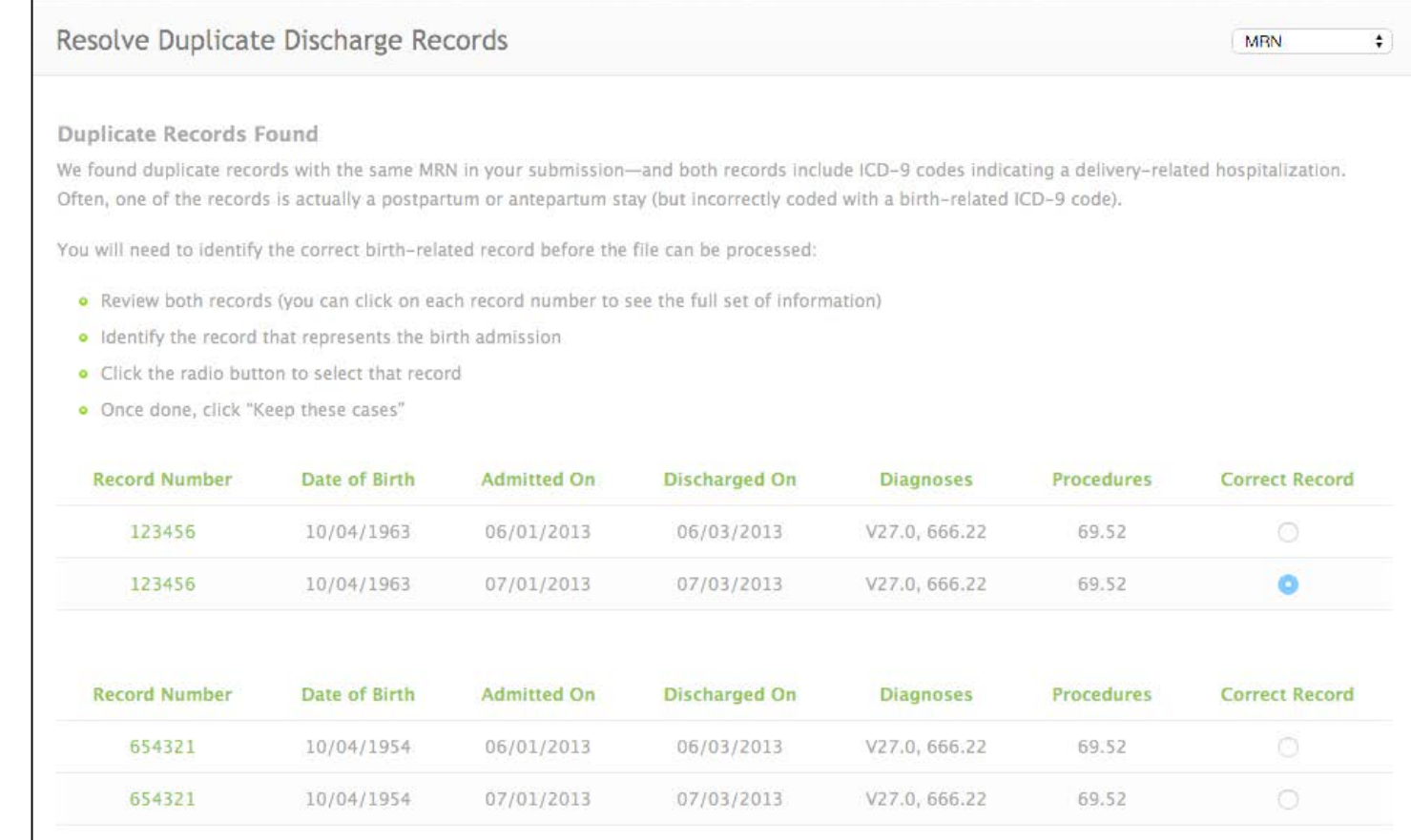

Keep these cases

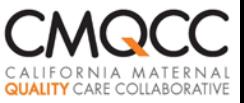

## **Completeness Checks**

### Contact CMQCC if:

- 1: "Linkage summary" shows there are cases that did not link
- 2& 3: Required fields in maternal and newborn files are missing for some cases (GA, Parity, APGAR, BW, Maternal MRN)

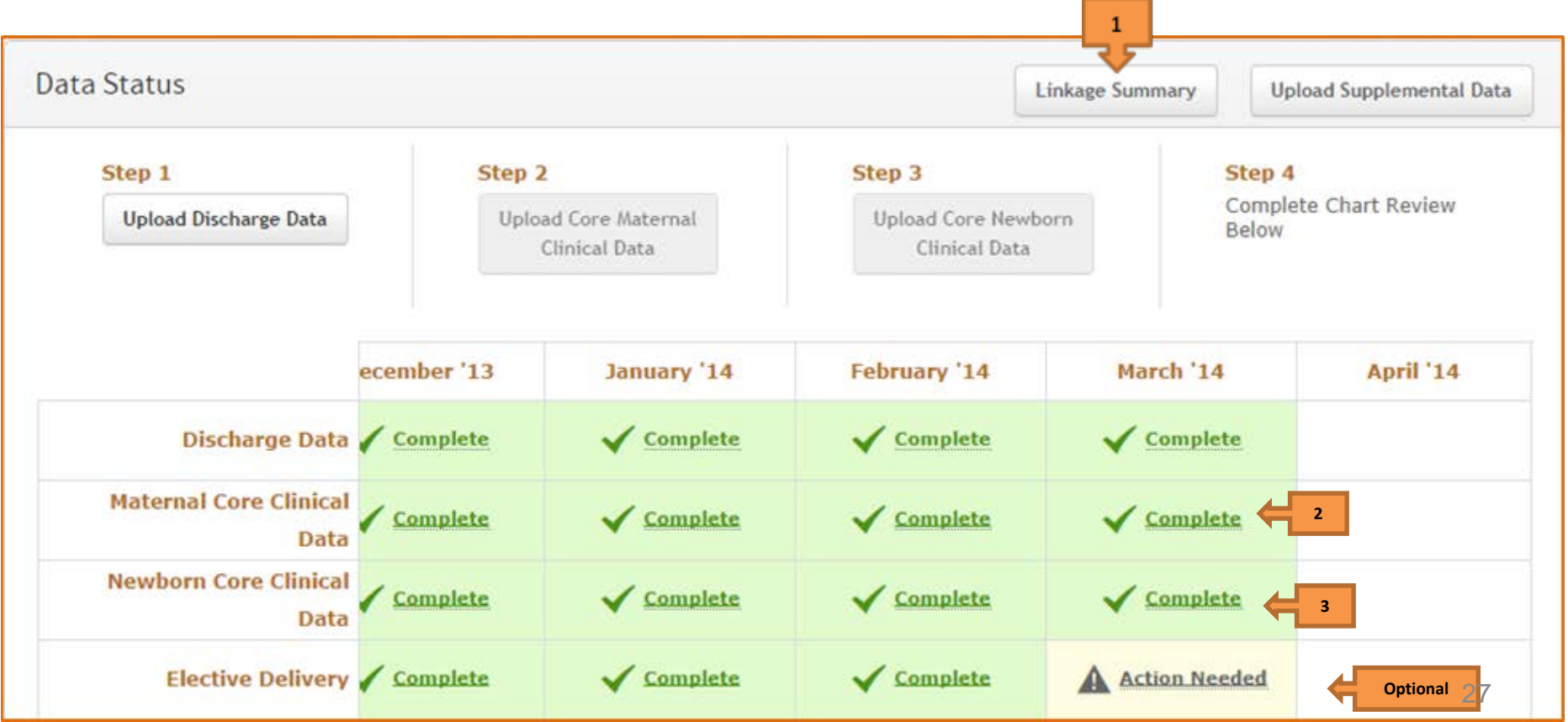

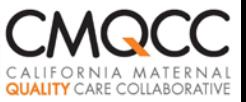

## **Linkage Summary Issues**

- Summary shows how many cases did not link
- Allows you to drill down to see which cases

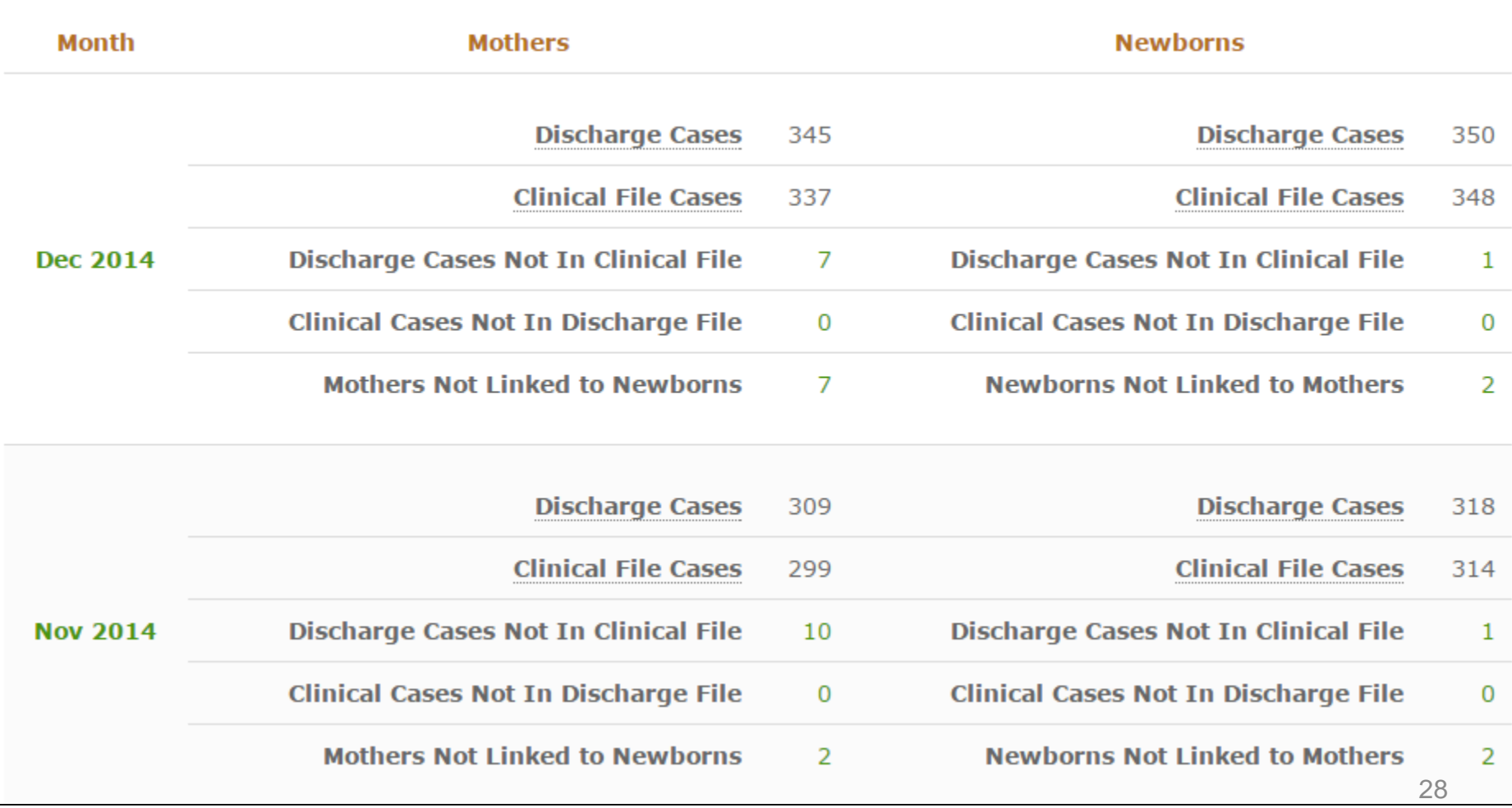

#### **Mothers Not Linked to Newborns**

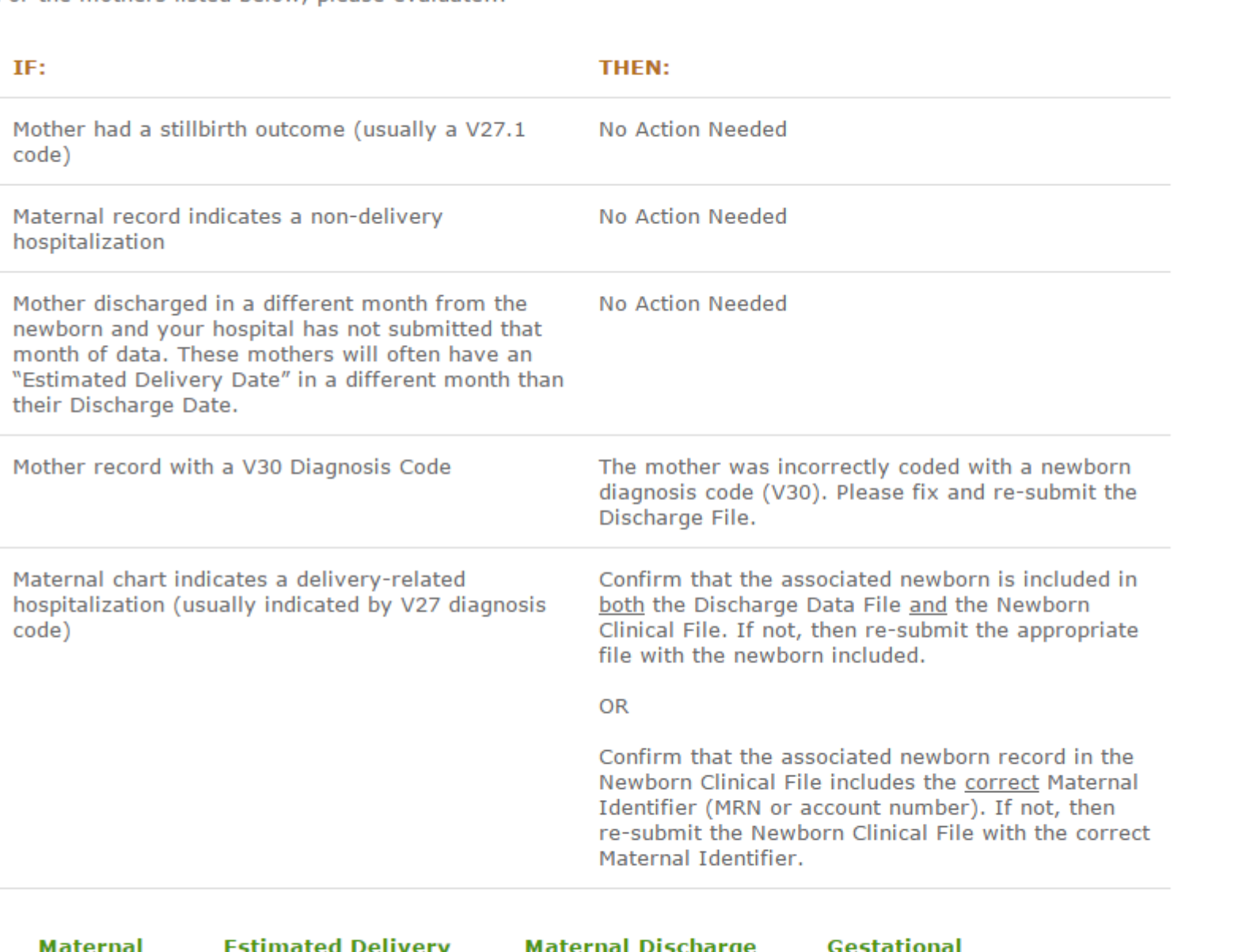

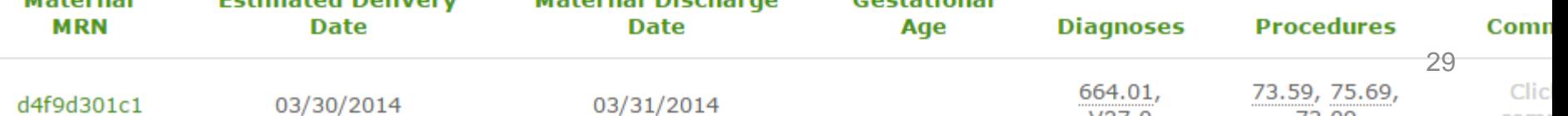

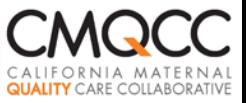

## **Correcting Data Errors**

## 1. Cases Missing from Data Files

#### $\square$  Reasons

- **Not included at all in hospital file**
- **For discharge records, did not have a delivery-related ICD-9** code (erroneously)--thus did not get through MDC filters

#### Action Steps

- **Delete the data file originally submitted**
- Upload a new data file that includes all cases (with updated coding as necessary)

#### **CMQCC Transforming Maternity Care**

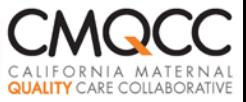

### **"Delete Data Files"**

• If need to re-submit data files, then delete original prior to re-submitting

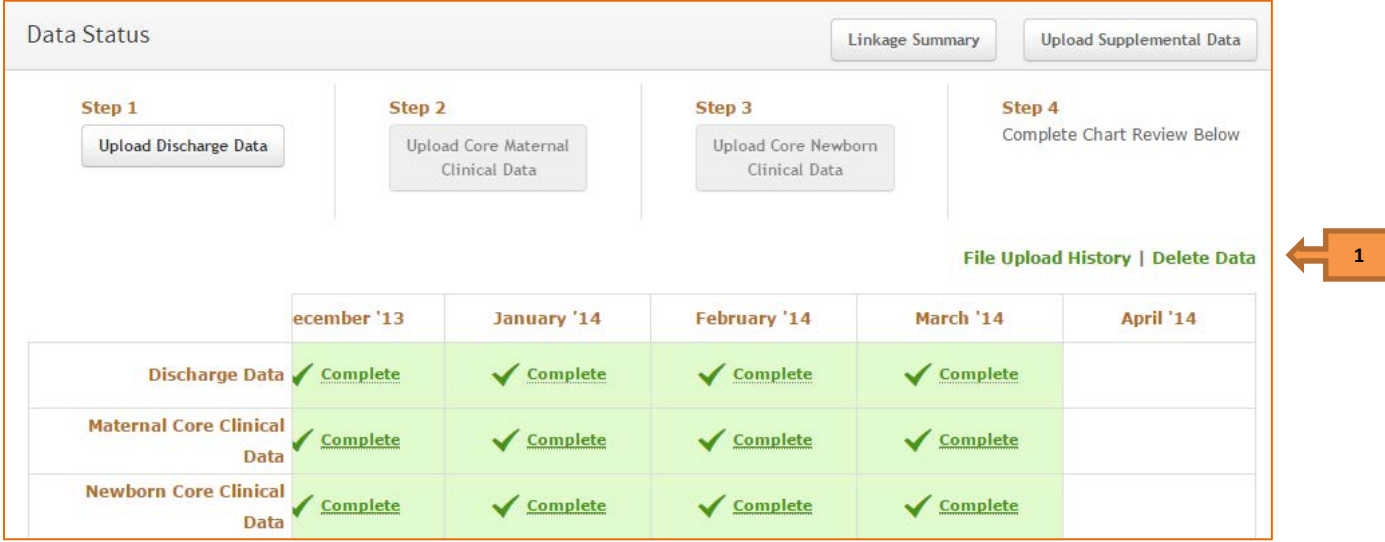

• Check periods you wish to delete. This clears out PDD and Clinical files for the selected period.

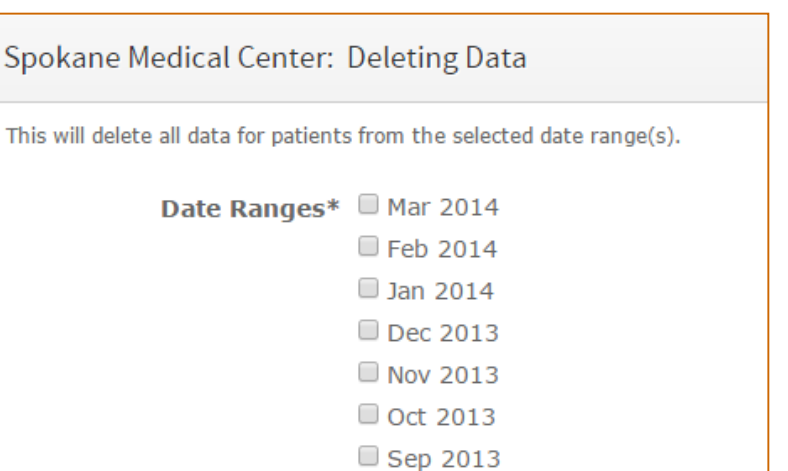

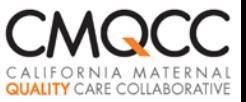

## **Correcting Data Errors**

2. Case Included in the Files but Data Field is Missing or Erroneous for Some Records

#### $\square$  Reasons

**Source system had incorrect or incomplete information** 

### Action Steps

- **Manually edit the case(s) with missing/incorrect data**
- **Submit a supplemental data file that replaces the original** data (see User Guide: *Supplemental Data Submissions)*

#### **CMQCC Transforming Maternity Care**

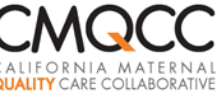

## **Step 6: OPTIONAL Data Submissions**

- "Action Needed" Measures are OPTIONAL
- IF you choose to complete, two options:
	- $\Box$  Clinical staff perform chart review and manually enter data
	- $\Box$  Submit supplemental files to populate the necessary fields

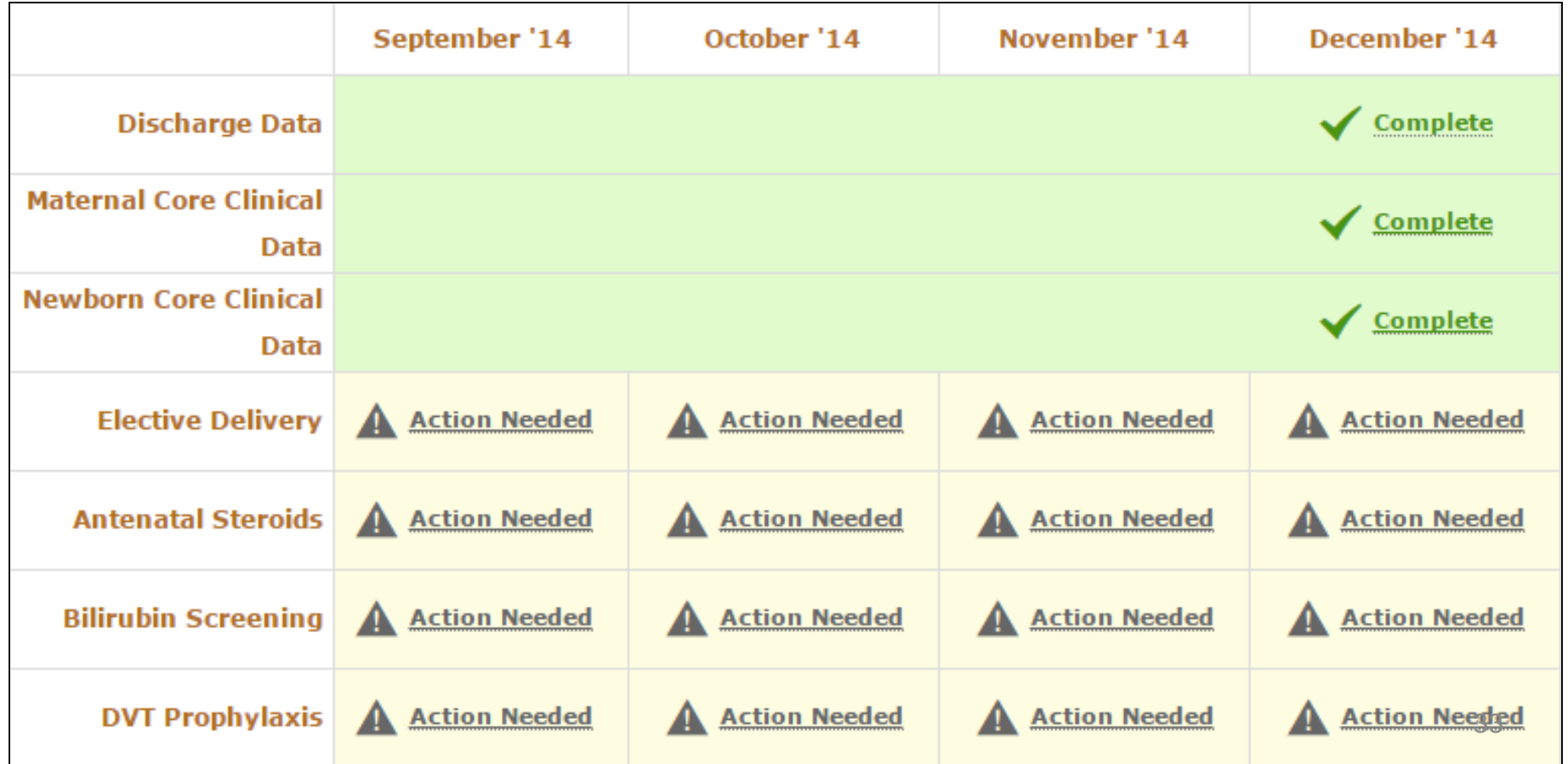

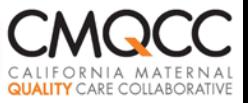

## **Steps 7 : Learning to Use the MDC**

Hospital-Specific Training Session

- $\Box$  Schedule with CMQCC after 3-12 months of data in the MDC
- $\Box$  1.5 hour webinar with your hospital team that will be using the MDC
- Quarterly User Group Meetings
	- $\Box$  Review updates
	- $\square$  Answer questions
	- $\Box$  Get your feedback!
	- $\Box$  Note: Distribution List based on registrants
- Technical Support upon request!
	- □ Contact [datacenter@cmqcc.org](mailto:datacenter@cmqcc.org)
	- Use *Contact CMQCC* button in MDC Support Section

**CMQCC Transforming Maternity Care** 

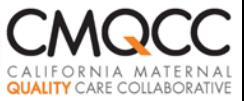

## **Step 8. Staying Up To Date**

### ■ *What's New?* Section ■ MDC *Support* Section

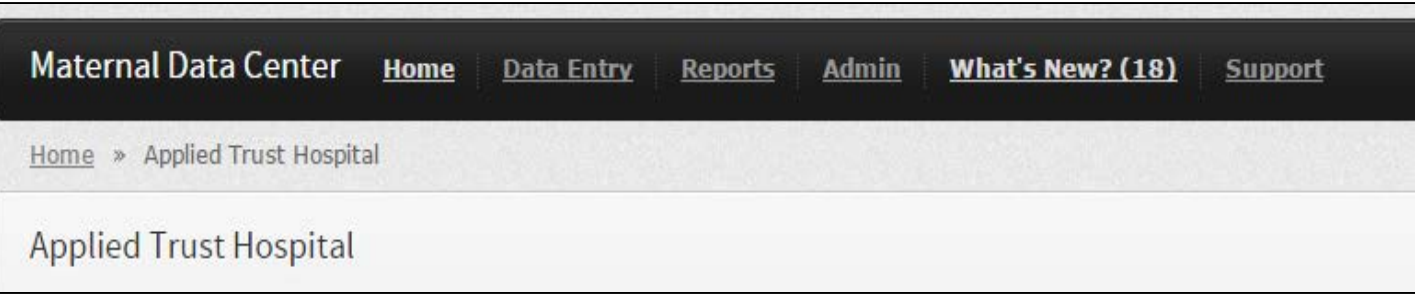

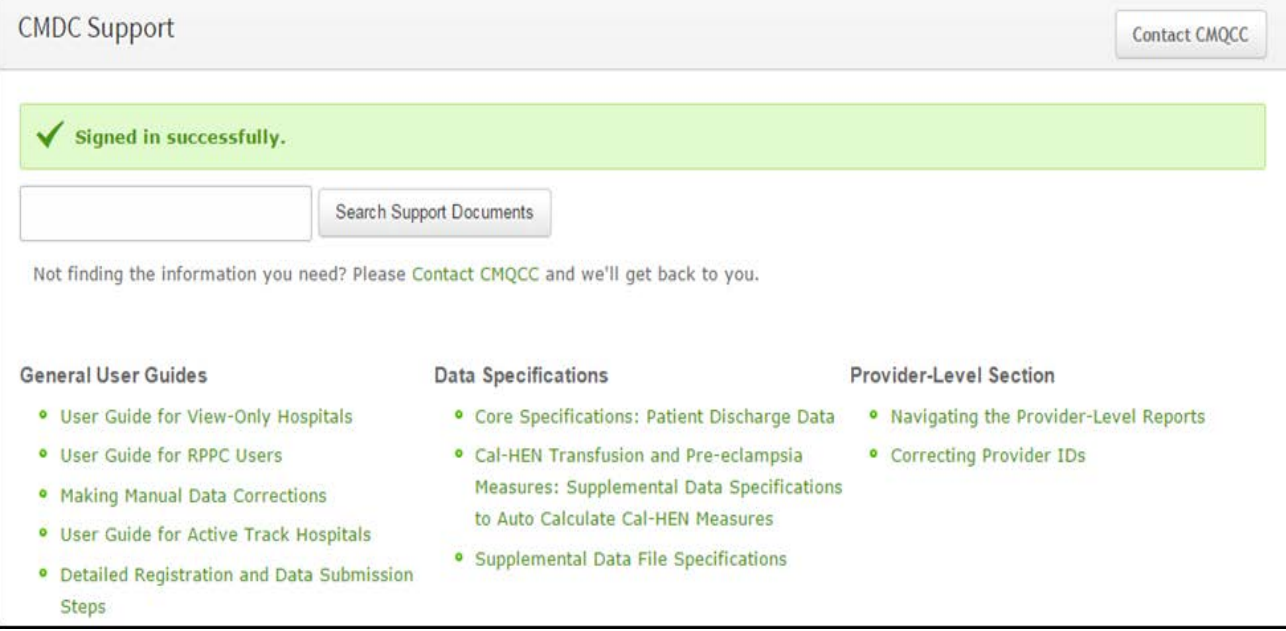

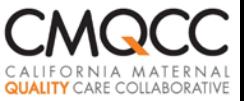

## **Next Steps**

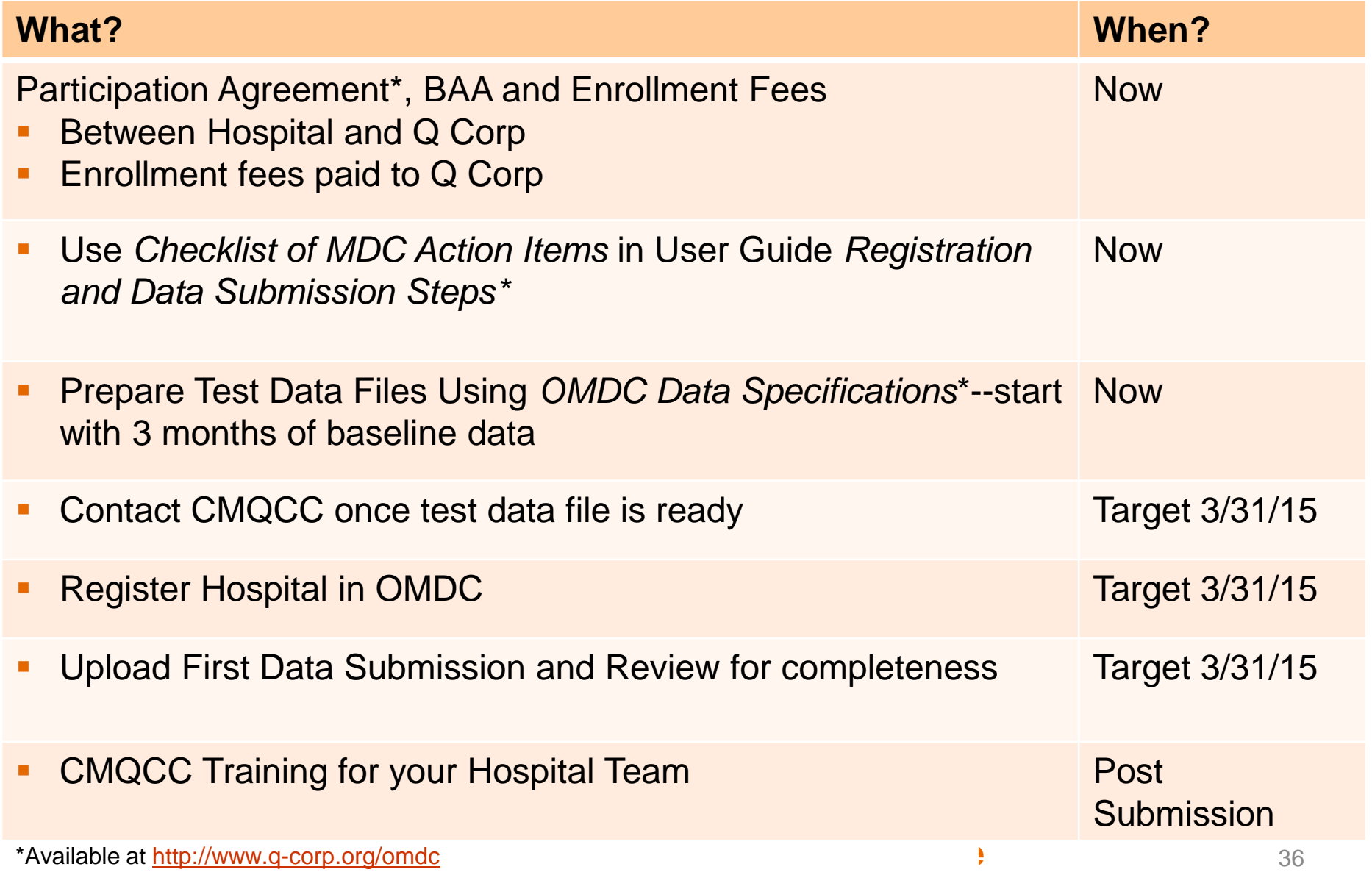

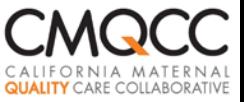

## **Questions?**

General Participation Questions? Liz Whitworth, Program Consultant, Q Corp [whitworth42@gmail.com](mailto:whitworth42@gmail.com)

■ Technical Questions about Data Submission Process? Anne Castles, Program Manager, CMQCC [datacenter@cmqcc.org](mailto:Datacenter@cmqcc.org)

: **Transforming Maternity Care**

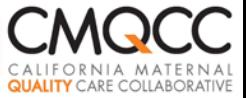

# Thank you!

**CMQCC Transforming Maternity Care**